# Brabourne Church of England Primary School

Brabourne, Ashford, Kent TN25 5LQ \* Tel/Fax 01303 813276 \* email office@brabourne.kent.sch.uk

Headteacher: Mr Andrew Stapley

5 June 2020

Dear Parents

#### **What is Seesaw?**

To meet the changing need of Home Learning, Brabourne School has investigated a new learning platform, Seesaw, for use in Neptune and Jupiter classes.

Seesaw is designed to allow pupils to complete different types of assignments and then upload that work to their class teacher. It is possible for the class teacher to give feedback on that work so it can be improved further.

Some of the assignments have been designed to be completed over several days; others could be accomplished more quickly. Teachers will monitor and give feedback as often as possible, but there may be times when they are in virtual meetings or assisting the school in a different capacity, so feedback won't be instant. The site meets all the safeguarding requirements of the Care Foundation Trust and Kent County Council and will be spot checked by the Headteacher to ensure these are maintained to a high standard.

Since May, staff have been organising this new learning platform to work alongside the home learning that is already provided. More recently, the school has been working with several families to test Seesaw, to anticipate any problems and to trial different formats.

Through these interactions, we have found that Seesaw is difficult to use with the web browser Firefox. It works better through Google Chrome or Microsoft Edge. When using an iPad, it can be sometimes difficult to use attachments which have been provided to help the learning. In this case, it is probably better to copy the work out and upload a photograph. In most cases, it has been found that downloading the app allows the program to work better, rather than going through the website.

As with any new program, there may be a few problems at first, but we are here to assist if you have any difficulties. There are also a range of videos on the website which can act as guides. We have chosen two videos, from different teaching sources, which explain how to use Seesaw. It is important to watch these videos before using the system.

#### <https://www.youtube.com/watch?v=W9FyB1SCbeM>

#### <https://www.youtube.com/watch?v=g5jG9VoROFs>

#### **How do you access Seesaw?**

Each pupil in Neptune and Jupiter class has a unique Home Learning Code to access Seesaw. When signing in with their Home Learning Code, pupils can post to their journal, respond to activities, and view class announcements. Pupils do not see the work of any other student in the class.

*Sow the seeds… Nurture… Watch them grow*

# Brabourne Church of England Primary School

Brabourne, Ashford, Kent TN25 5LQ \* Tel/Fax 01303 813276 \* email office@brabourne.kent.sch.uk

Headteacher: Mr Andrew Stapley

These learning codes will be sent by email upon request. For Year 3 and 4 use this e-mail [Neptune@brabourne.kent.sch.uk](mailto:Neptune@brabourne.kent.sch.uk) and for Year 5 and 6 please us[e KBurnett@brabourne.kent.sch.uk](mailto:KBurnett@brabourne.kent.sch.uk) The codes expire after 120 days on September 30, 2020.

To ensure that every child is safe, and their details kept private, please do not share passwords or usernames. Once these have been compromised, the account may have to be deleted and a new one started. This means any work could be lost.

### **How Do Students Use Their Home Learning Code?**

1. Students go to https://app.seesaw.me on a computer. Or install the Seesaw Class App on an iOS or Android device.

2. Students tap "I'm a Student".

3. Students scan their code using Seesaw's built-in QR code reader or type in their text code to access their Seesaw account.

Or

Please sign in with your Home Learning code following the steps below:

- 1. Go to https://web.seesaw.me on a computer. Or install the Seesaw Class iOS or Android app.
- 2. Tap "I'm a Student".
- 3. Scan or type in your Home Learning code.
- 4. Post to your journal, respond to activities, and view class announcements.

5. Remember, this code is like a password. Keep it safe!

If you have any questions setting up your child's Seesaw account, please let us know.

Kind regards

Mr Taylor & Mrs Burnett

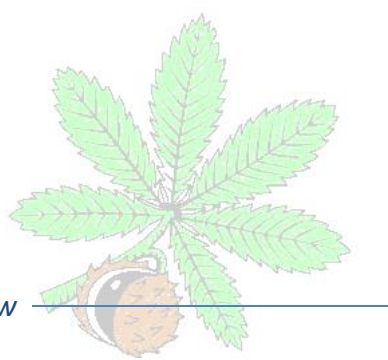

*Sow the seeds… Nurture… Watch them grow*